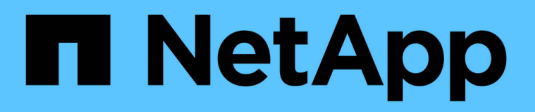

## **Gestione delle coppie HA** ONTAP 9

NetApp

April 24, 2024

This PDF was generated from https://docs.netapp.com/it-it/ontap/high-availability/index.html on April 24, 2024. Always check docs.netapp.com for the latest.

# **Sommario**

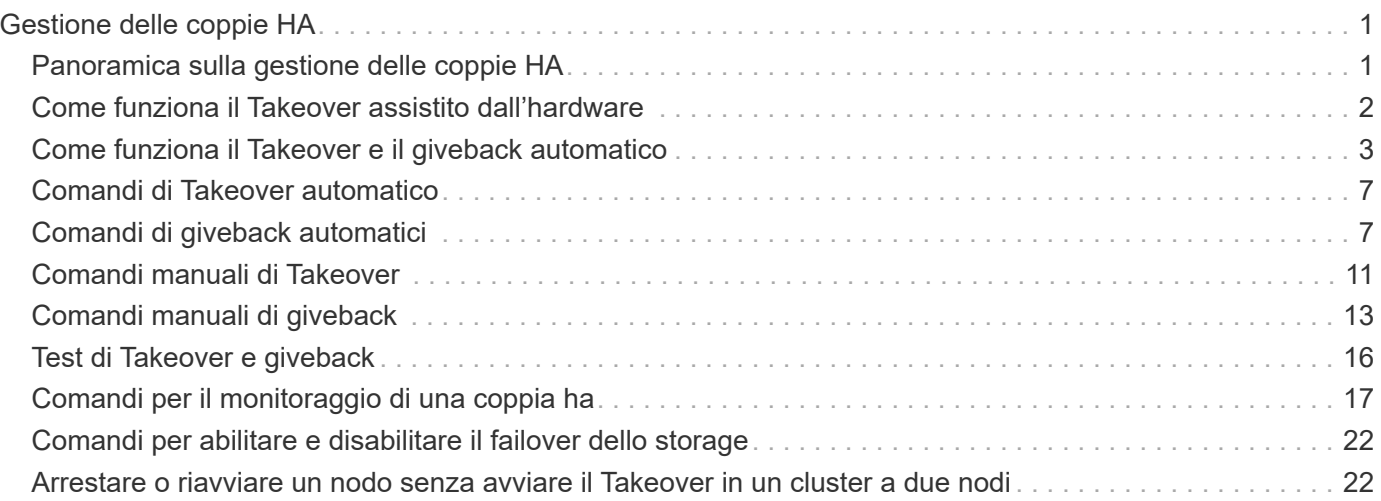

# <span id="page-2-0"></span>**Gestione delle coppie HA**

## <span id="page-2-1"></span>**Panoramica sulla gestione delle coppie HA**

I nodi del cluster sono configurati in coppie ad alta disponibilità (ha) per la fault tolerance e le operazioni senza interruzioni. Se un nodo si guasta o se è necessario interrompere un nodo per la manutenzione ordinaria, il partner può assumere il controllo dello storage e continuare a fornire i dati da esso. Il partner restituisce lo storage quando il nodo viene riportato on-line.

La configurazione del Pair Controller ha è costituita da una coppia di storage controller FAS/AFF corrispondenti (nodo locale e nodo partner). Ciascuno di questi nodi è collegato agli shelf di dischi dell'altro. Quando un nodo di una coppia ha rileva un errore e interrompe l'elaborazione dei dati, il partner rileva lo stato di errore del partner e rileva tutte le elaborazioni dei dati da quel controller.

*Takeover* è il processo in cui un nodo assume il controllo dello storage del partner.

*Giveback* è il processo in cui lo storage viene restituito al partner.

Per impostazione predefinita, i takeover si verificano automaticamente in una delle seguenti situazioni:

- Si verifica un errore di software o di sistema su un nodo che porta a un panico. I controller di coppia ha eseguono automaticamente il failover nel nodo partner. Una volta che il partner si è ripristinato dal panico e si è avviato, il nodo esegue automaticamente un giveback, riportando il partner al normale funzionamento.
- Si verifica un errore di sistema su un nodo e il nodo non può essere riavviato. Ad esempio, quando un nodo si guasta a causa di una perdita di alimentazione, i controller di coppia ha eseguono automaticamente il failover nel nodo partner e distribuiscono i dati dal controller di storage sopravvissuto.

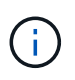

Se anche lo storage di un nodo perde alimentazione contemporaneamente, non è possibile eseguire un takeover standard.

- I messaggi heartbeat non vengono ricevuti dal partner del nodo. Ciò potrebbe verificarsi se il partner ha riscontrato un errore hardware o software (ad esempio, un errore di interconnessione) che non ha causato panico ma ha comunque impedito il corretto funzionamento.
- Arrestare uno dei nodi senza utilizzare -f oppure -inhibit-takeover true parametro.

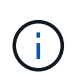

In un cluster a due nodi con cluster ha attivato, arrestare o riavviare un nodo utilizzando ‑inhibit‑takeover true Il parametro causa l'interruzione della fornitura dei dati da parte di entrambi i nodi, a meno che non venga prima disattivata la disponibilità del cluster e quindi assegnata l'epsilon al nodo che si desidera mantenere in linea.

- Riavviare uno dei nodi senza utilizzare ‑inhibit‑takeover true parametro. (Il ‑onboot del parametro storage failover il comando è attivato per impostazione predefinita).
- Il dispositivo di gestione remota (Service Processor) rileva un errore del nodo partner. Questa opzione non è applicabile se si disattiva il Takeover assistito dall'hardware.

È inoltre possibile avviare manualmente le operazioni di takeover con storage failover takeover comando.

## **Resilienza del cluster e miglioramenti diagnostici**

A partire da ONTAP 9,9.1, le seguenti aggiunte di resilienza e diagnostica migliorano il funzionamento del cluster:

- **Monitoraggio ed esclusione delle porte**: Nelle configurazioni cluster senza switch a due nodi, il sistema evita le porte che subiscono la perdita totale dei pacchetti (perdita di connettività). In ONTAP 9.8.1 e versioni precedenti, questa funzionalità era disponibile solo nelle configurazioni con switch.
- **Failover automatico dei nodi**: Se un nodo non è in grado di fornire dati attraverso la rete cluster, tale nodo non deve possedere alcun disco. Il partner ha dovrebbe invece assumere il controllo, se il partner è in buona salute.
- **Comandi per analizzare i problemi di connettività**: Utilizzare il seguente comando per visualizzare i percorsi del cluster in cui si verificano perdite di pacchetti: network interface check clusterconnectivity show

## <span id="page-3-0"></span>**Come funziona il Takeover assistito dall'hardware**

Attivata per impostazione predefinita, la funzione di Takeover assistita dall'hardware può accelerare il processo di Takeover utilizzando il dispositivo di gestione remota di un nodo (Service Processor).

Quando il dispositivo di gestione remota rileva un guasto, avvia rapidamente il rilevamento piuttosto che attendere che ONTAP riconosca che il battito cardiaco del partner si è arrestato. Se si verifica un errore senza che questa funzione sia attivata, il partner attende fino a quando non rileva che il nodo non sta più dando un heartbeat, conferma la perdita di heartbeat, quindi avvia il takeover.

La funzionalità di Takeover assistita dall'hardware utilizza il seguente processo per evitare tale attesa:

- 1. Il dispositivo di gestione remota monitora il sistema locale per rilevare determinati tipi di guasti.
- 2. Se viene rilevato un errore, il dispositivo di gestione remota invia immediatamente un avviso al nodo partner.
- 3. Una volta ricevuto l'avviso, il partner avvia la presa in consegna.

### **Eventi di sistema che attivano il Takeover assistito dall'hardware**

Il nodo partner potrebbe generare un Takeover a seconda del tipo di avviso ricevuto dal dispositivo di gestione remota (Service Processor).

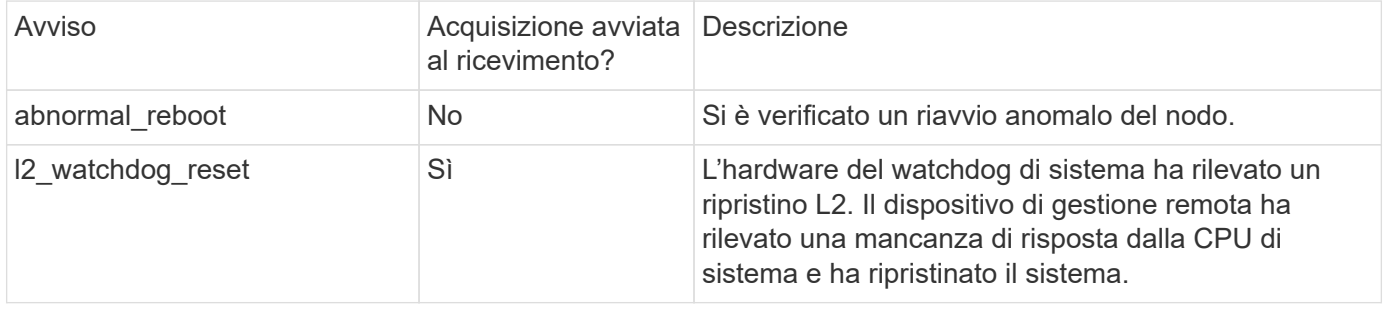

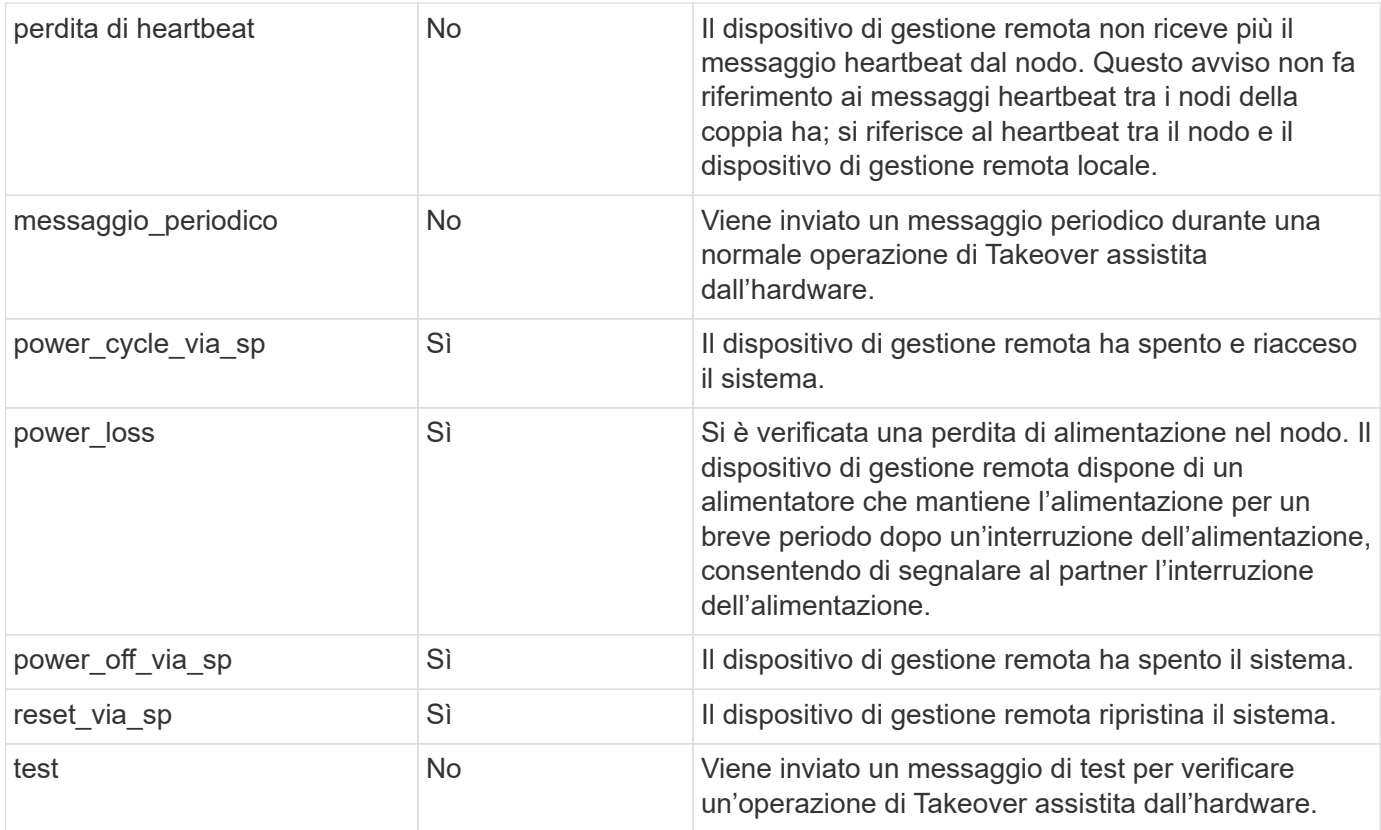

## <span id="page-4-0"></span>**Come funziona il Takeover e il giveback automatico**

Le operazioni automatiche di Takeover e giveback possono lavorare insieme per ridurre ed evitare le interruzioni dei client.

Per impostazione predefinita, se un nodo della coppia ha esegue il panic, il riavvio o l'arresto, il nodo partner assume automaticamente il controllo e restituisce lo storage al riavvio del nodo interessato. La coppia ha riprende quindi uno stato operativo normale.

Le acquisizioni automatiche possono verificarsi anche se uno dei nodi non risponde.

Il giveback automatico viene eseguito per impostazione predefinita. Se si desidera controllare l'impatto del giveback sui client, è possibile disattivare il giveback automatico e utilizzare storage failover modify -auto-giveback false -node <node> comando. Prima di eseguire il giveback automatico (indipendentemente da ciò che lo ha attivato), il nodo partner attende un periodo di tempo fisso, come controllato da -delay- seconds del parametro storage failover modify comando. Il ritardo predefinito è di 600 secondi. Ritardando il giveback, il processo si traduce in due brevi interruzioni: Una durante il takeover e una durante il giveback.

Questo processo evita un singolo e prolungato disservizio che include il tempo necessario per:

- Operazione di Takeover
- Il nodo preso in consegna per l'avvio fino al punto in cui è pronto per il giveback
- L'operazione di giveback

Se il giveback automatico non riesce per uno qualsiasi degli aggregati non root, il sistema effettua automaticamente due tentativi aggiuntivi per completare il giveback.

 $\left(\begin{matrix} 1\\ 1\end{matrix}\right)$ 

Durante il processo di takeover, il processo di giveback automatico inizia prima che il nodo partner sia pronto per il giveback. Quando il limite di tempo del processo di giveback automatico scade e il nodo partner non è ancora pronto, il timer viene riavviato. Di conseguenza, il tempo che intercorre tra il nodo partner pronto e l'effettivo giveback eseguito potrebbe essere inferiore al tempo di giveback automatico.

### **Cosa succede durante il takeover**

Quando un nodo assume il controllo del proprio partner, continua a fornire e aggiornare i dati negli aggregati e nei volumi del partner.

Durante il processo di Takeover si verificano le seguenti fasi:

1. Se il Takeover negoziato è avviato dall'utente, i dati aggregati vengono spostati dal nodo partner al nodo che sta eseguendo il Takeover. Una breve interruzione si verifica quando il proprietario corrente di ciascun aggregato (ad eccezione dell'aggregato root) passa al nodo di Takeover. Questa interruzione è più breve di un'interruzione che si verifica durante un'acquisizione senza ricollocazione aggregata.

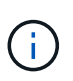

Un takover negoziato durante il panico non può verificarsi in caso di panico. Un takeover può derivare da un errore non associato a un panico. Si verifica un errore quando la comunicazione tra un nodo e il suo partner viene persa, chiamata anche perdita heartbeat. In caso di takeover a causa di un guasto, l'interruzione potrebbe essere più lunga poiché il nodo partner ha bisogno di tempo per rilevare la perdita di heartbeat.

- È possibile monitorare l'avanzamento utilizzando storage failover show‑takeover comando.
- È possibile evitare il trasferimento dell'aggregato durante questa istanza di Takeover utilizzando ‑bypass‑optimization con il storage failover takeover comando.

Gli aggregati vengono ricollocati in modo seriale durante le operazioni di Takeover pianificate per ridurre l'interruzione del servizio del client. Se il trasferimento aggregato viene ignorato, si verifica un'interruzione più lunga del client durante gli eventi di acquisizione pianificati.

- 2. Se il Takeover avviato dall'utente è un Takeover negoziato, il nodo di destinazione si spegne senza problemi, seguito dal Takeover dell'aggregato root del nodo di destinazione e degli aggregati che non sono stati ricollocati nella fase 1.
- 3. Le interfacce logiche (LIF) dei dati migrano dal nodo di destinazione al nodo di takeover o a qualsiasi altro nodo del cluster in base alle regole di failover della LIF. È possibile evitare la migrazione LIF utilizzando ‑skip‑lif-migration con il storage failover takeover comando. In caso di takeover avviato dall'utente, le LIF dati vengono migrate prima dell'inizio del takeover dello storage. In caso di panico o guasto, le LIF dati e lo storage vengono migrati insieme.
- 4. Le sessioni SMB esistenti vengono disconnesse quando si verifica il takeover.

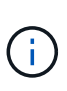

A causa della natura del protocollo SMB, tutte le sessioni SMB vengono interrotte (ad eccezione delle sessioni SMB 3.0 connesse alle condivisioni con il set di proprietà Continuous Availability). Le sessioni SMB 1.0 e SMB 2.x non possono riconnettersi dopo un evento di Takeover; pertanto, il Takeover è un'interruzione e potrebbe verificarsi una perdita di dati.

5. Le sessioni SMB 3.0 stabilite per le condivisioni con la proprietà disponibilità continua attivata possono riconnettersi alle condivisioni disconnesse dopo un evento di Takeover. Se il sito utilizza connessioni SMB 3.0 a Microsoft Hyper-V e la proprietà disponibilità continua è attivata sulle condivisioni associate, le

acquisizioni non sono disruptive per tali sessioni.

#### **Cosa succede se un nodo che esegue una panoramica di Takeover**

Se il nodo che esegue il takeover esegue il panic entro 60 secondi dall'inizio del takeover, si verificano i seguenti eventi:

- Il nodo che ha avviato il panico si riavvia.
- Dopo il riavvio, il nodo esegue le operazioni di ripristino automatico e non è più in modalità Takeover.
- Il failover è disattivato.
- Se il nodo possiede ancora alcuni aggregati del partner, dopo aver attivato il failover dello storage, restituire questi aggregati al partner utilizzando storage failover giveback comando.

### **Cosa succede durante il giveback**

Il nodo locale restituisce la proprietà al nodo partner quando i problemi vengono risolti, quando il nodo partner si avvia o quando viene avviato il giveback.

Il seguente processo viene eseguito in una normale operazione di giveback. In questa discussione, il nodo A ha assunto il controllo del nodo B. Tutti i problemi sul nodo B sono stati risolti ed è pronto per riprendere la fornitura dei dati.

- 1. Tutti i problemi sul nodo B vengono risolti e viene visualizzato il seguente messaggio: Waiting for giveback
- 2. Il giveback viene avviato da storage failover giveback o tramite giveback automatico se il sistema è configurato per esso. Questo avvia il processo di restituzione della proprietà degli aggregati e dei volumi del nodo B dal nodo A al nodo B.
- 3. Il nodo A restituisce prima il controllo dell'aggregato root.
- 4. Il nodo B completa il processo di avvio fino al suo normale stato operativo.
- 5. Non appena il nodo B raggiunge il punto del processo di boot in cui può accettare gli aggregati non root, il nodo A restituisce la proprietà degli altri aggregati, uno alla volta, fino al completamento del giveback. È possibile monitorare l'avanzamento del giveback utilizzando storage failover show-giveback comando.

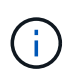

Il storage failover show-giveback command non visualizza (né intende) informazioni su tutte le operazioni che si verificano durante l'operazione di giveback di failover dello storage. È possibile utilizzare storage failover show per visualizzare ulteriori dettagli sullo stato di failover corrente del nodo, ad esempio se il nodo è completamente funzionante, è possibile eseguire il takeover e il giveback è completo.

I/o riprende per ciascun aggregato dopo il completamento del giveback per quell'aggregato, riducendo così la finestra generale di interruzione.

### **Ha e il suo effetto sull'acquisizione e sul giveback**

ONTAP assegna automaticamente a un aggregato una policy ha di CFO (failover del controller) e SFO (failover dello storage). Questo criterio determina il modo in cui avvengono le operazioni di failover dello storage per l'aggregato e i suoi volumi.

Le due opzioni, CFO e SFO, determinano la sequenza di controllo aggregata utilizzata da ONTAP durante le

operazioni di giveback e failover dello storage.

Sebbene i termini CFO e SFO siano talvolta utilizzati in modo informale per fare riferimento alle operazioni di failover dello storage (takeover e giveback), essi rappresentano effettivamente la policy ha assegnata agli aggregati. Ad esempio, i termini aggregato SFO o aggregato CFO si riferiscono semplicemente all'assegnazione dei criteri ha dell'aggregato.

Le policy DI HA influiscono sulle operazioni di takeover e giveback come segue:

- Gli aggregati creati sui sistemi ONTAP (ad eccezione dell'aggregato root contenente il volume root) hanno una policy di ha di SFO. Il Takeover avviato manualmente è ottimizzato per le performance trasferendo gli aggregati SFO (non root) in modo seriale al partner prima del Takeover. Durante il processo di giveback, gli aggregati vengono restituiti in modo seriale dopo l'avvio del sistema acquisito e l'accesso alle applicazioni di gestione, consentendo al nodo di ricevere i propri aggregati.
- Poiché le operazioni di riposizionamento degli aggregati comportano la riassegnazione della proprietà dei dischi aggregati e lo spostamento del controllo da un nodo al suo partner, solo gli aggregati con una policy di ha di SFO sono idonei per il riposizionamento degli aggregati.
- L'aggregato root ha sempre una policy di ha di CFO e viene restituita all'inizio dell'operazione di giveback. Ciò è necessario per consentire l'avvio del sistema preso in consegna. Tutti gli altri aggregati vengono restituiti in modo seriale dopo che il sistema acquisito ha completato il processo di boot e le applicazioni di gestione sono online, consentendo al nodo di ricevere i propri aggregati.

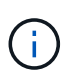

La modifica della policy ha di un aggregato da SFO a CFO è un'operazione in modalità Maintenance. Non modificare questa impostazione a meno che non sia richiesto da un rappresentante dell'assistenza clienti.

### **In che modo gli aggiornamenti in background influiscono su Takeover e giveback**

Gli aggiornamenti in background del firmware del disco influiscono in modo diverso sulle operazioni di takeover, giveback e trasferimento degli aggregati della coppia ha, a seconda di come vengono avviate tali operazioni.

Il seguente elenco descrive come gli aggiornamenti del firmware dei dischi in background influiscono su Takeover, giveback e trasferimento degli aggregati:

- Se si verifica un aggiornamento del firmware del disco in background su un disco su uno dei nodi, le operazioni di Takeover avviate manualmente vengono ritardate fino al completamento dell'aggiornamento del firmware del disco su tale disco. Se l'aggiornamento del firmware del disco in background richiede più di 120 secondi, le operazioni di Takeover vengono interrotte e devono essere riavviate manualmente al termine dell'aggiornamento del firmware del disco. Se l'acquisizione è stata avviata con -bypass ‑optimization del parametro storage failover takeover comando impostato su true, l'aggiornamento del firmware del disco in background che si verifica sul nodo di destinazione non influisce sul takeover.
- Se si verifica un aggiornamento del firmware del disco in background su un disco nel nodo di origine (o Takeover) e il Takeover è stato avviato manualmente con -options del parametro storage failover takeover comando impostato su immediate, le operazioni di takeover iniziano immediatamente.
- Se si verifica un aggiornamento del firmware del disco in background su un disco di un nodo e si verifica una situazione di panico, l'acquisizione del nodo in panello inizia immediatamente.
- Se si verifica un aggiornamento del firmware del disco in background su un disco su uno dei nodi, il giveback degli aggregati di dati viene ritardato fino al completamento dell'aggiornamento del firmware del disco su tale disco.
- Se l'aggiornamento del firmware del disco in background richiede più di 120 secondi, le operazioni di giveback vengono interrotte e devono essere riavviate manualmente al termine dell'aggiornamento del firmware del disco.
- Se si verifica un aggiornamento del firmware del disco in background su un disco di uno dei nodi, le operazioni di trasferimento aggregato vengono ritardate fino al completamento dell'aggiornamento del firmware del disco su tale disco. Se l'aggiornamento del firmware del disco in background richiede più di 120 secondi, le operazioni di trasferimento aggregato vengono interrotte e devono essere riavviate manualmente al termine dell'aggiornamento del firmware del disco. Se è stato avviato il trasferimento di aggregati con -override-destination-checks di storage aggregate relocation comando impostato su true, l'aggiornamento del firmware del disco in background che si verifica sul nodo di destinazione non influisce sul trasferimento dell'aggregato.

## <span id="page-8-0"></span>**Comandi di Takeover automatico**

Il Takeover automatico è attivato per impostazione predefinita su tutte le piattaforme NetApp FAS, AFF e ASA supportate. Potrebbe essere necessario modificare il comportamento e il controllo predefiniti quando si verificano ripristini automatici quando il nodo partner si riavvia, esegue una panoramica o si arresta.

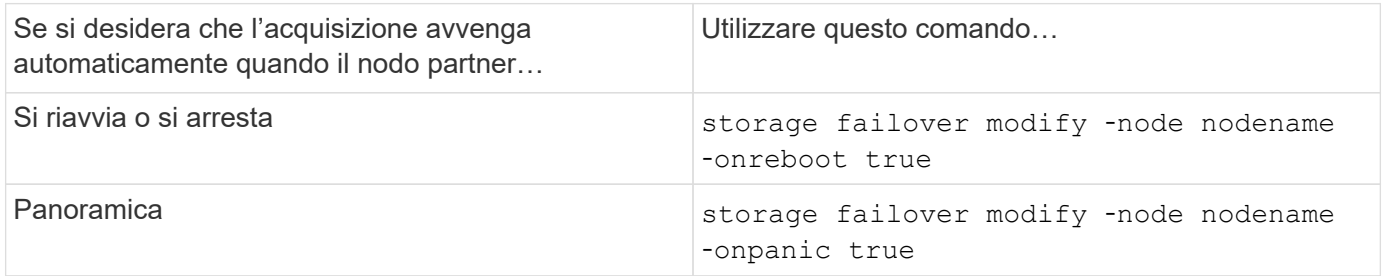

## **Attivare la notifica via email se la funzionalità di Takeover è disattivata**

Per ricevere una notifica rapida in caso di disattivazione della funzionalità di Takeover, configurare il sistema in modo da abilitare la notifica automatica via email per i messaggi EMS "Takeover impossible":

- ha.takeoverImpVersion
- ha.takeoverImpLowMem
- ha.takeoverImpDegraded
- ha.takeoverImpUnsync
- ha.takeoverImpIC
- ha.takeoverImpHotShelf
- ha.takeoverImpNotDef

## <span id="page-8-1"></span>**Comandi di giveback automatici**

Per impostazione predefinita, il nodo partner take-over restituisce automaticamente lo storage quando il nodo off-line viene riportato in linea, ripristinando così la relazione di coppia ad alta disponibilità. Nella maggior parte dei casi, questo è il comportamento desiderato. Se è necessario disattivare il giveback automatico, ad esempio se si desidera esaminare la causa del takeover prima di restituirgli, è necessario essere consapevoli dell'interazione delle impostazioni non predefinite.

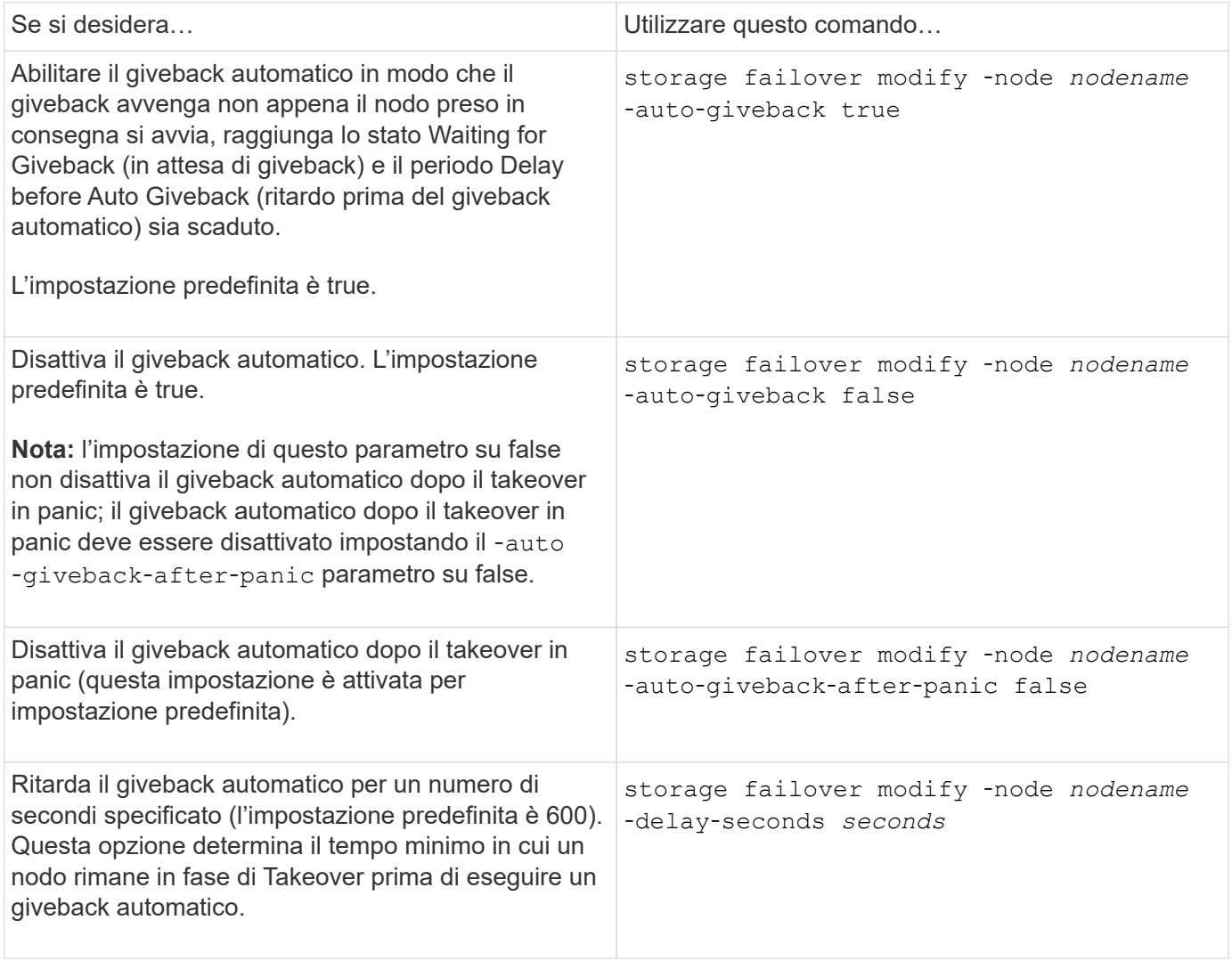

### **In che modo le variazioni del comando di modifica del failover dello storage influiscono sul giveback automatico**

Il funzionamento del giveback automatico dipende dalla modalità di configurazione dei parametri del comando di modifica del failover dello storage.

La seguente tabella elenca le impostazioni predefinite per storage failover modify parametri di comando che si applicano agli eventi di takeover non causati da un panico.

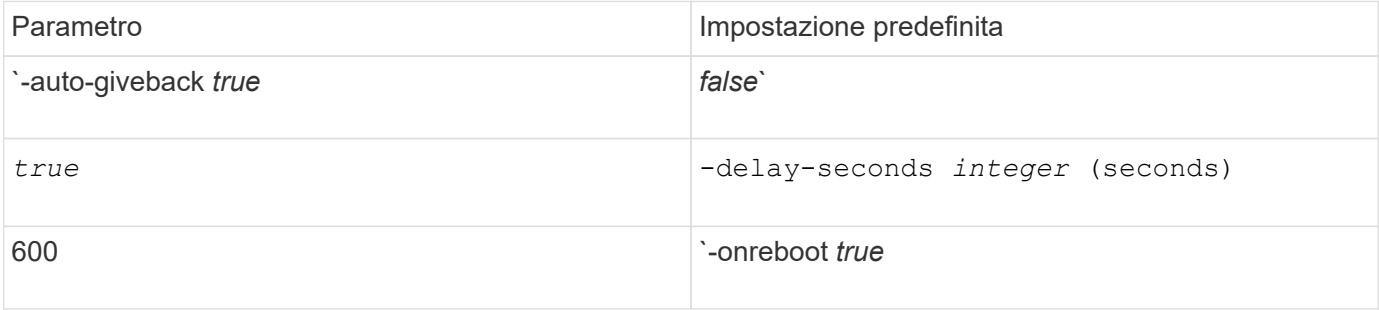

La seguente tabella descrive le combinazioni di -onreboot e. -auto-giveback i parametri influiscono sul giveback automatico per gli eventi di takeover non causati da un panico.

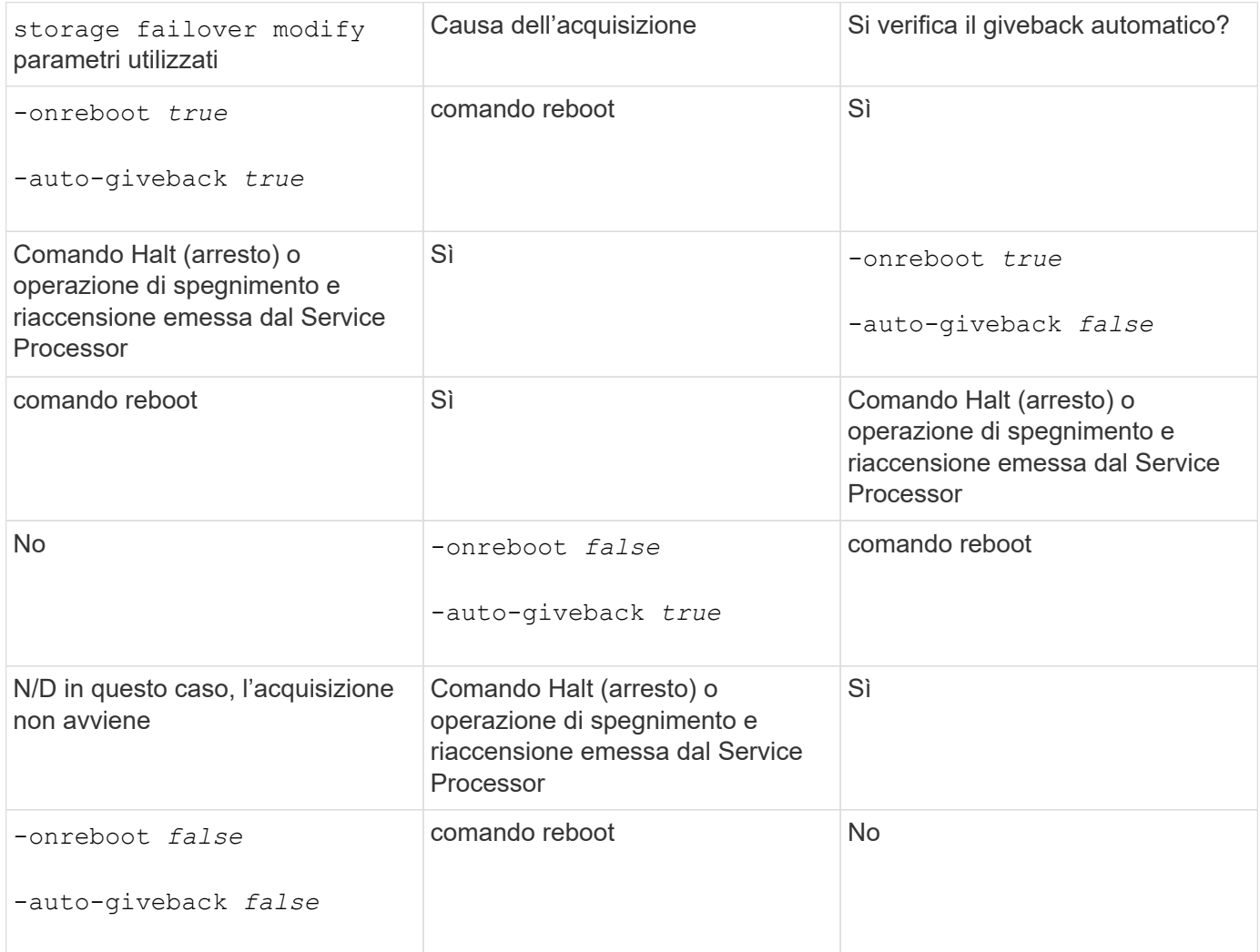

Il -auto-giveback i controlli dei parametri vengono ripristinati dopo il panic e tutti gli altri takover automatici. Se il -onreboot il parametro è impostato su true e un takeover si verifica a causa di un riavvio, quindi viene sempre eseguito il giveback automatico, indipendentemente dal fatto che il -auto-giveback il parametro è impostato su true.

Il -onreboot Il parametro si applica ai comandi di riavvio e arresto emessi da ONTAP. Quando il -onreboot il parametro è impostato su false, non si verifica un takeover in caso di riavvio di un nodo. Pertanto, non è possibile eseguire il giveback automatico, indipendentemente dal fatto che il -auto-giveback il parametro è impostato su true. Si verifica un'interruzione del client.

### **Gli effetti delle combinazioni di parametri di giveback automatico che si applicano alle situazioni di panico.**

La seguente tabella elenca storage failover modify parametri dei comandi applicabili alle situazioni di emergenza:

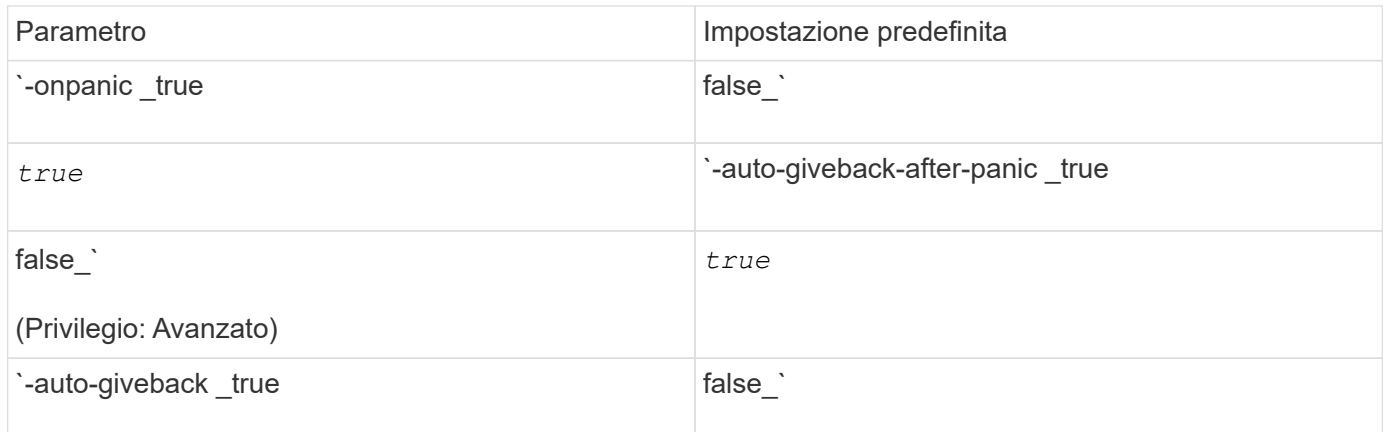

La seguente tabella descrive le combinazioni di parametri di storage failover modify il comando influisce sul giveback automatico in situazioni di panico.

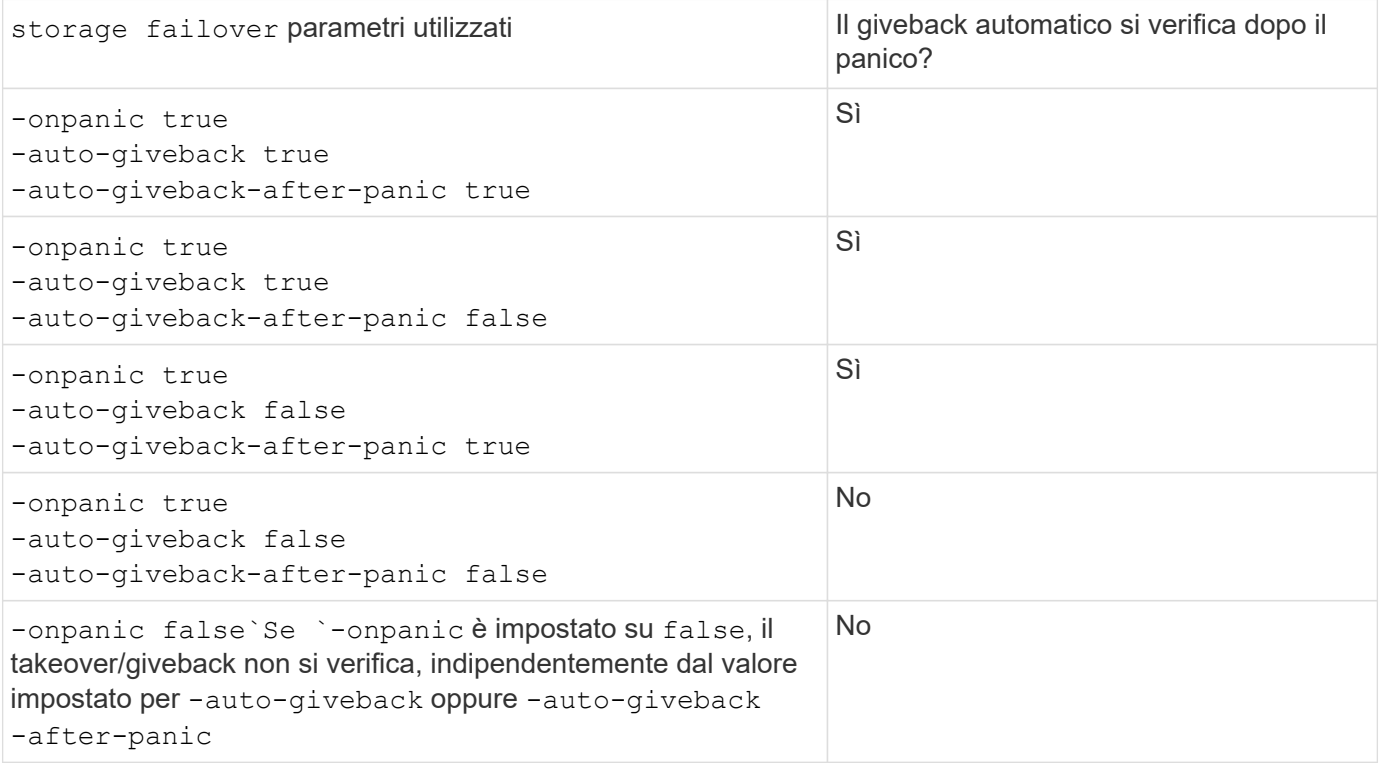

Un takeover può derivare da un errore non associato a un panico. Si verifica un *guasto* quando la comunicazione tra un nodo e il suo partner viene persa, chiamata anche *perdita heartbeat*. Se si verifica un Takeover a causa di un guasto, il giveback viene controllato da -onfailure invece di -auto-giveback-after-panic parameter.

Quando un nodo viene preso in panica, invia un pacchetto panic al nodo partner. Se per qualsiasi motivo il pacchetto panic non viene ricevuto dal nodo partner, il panic può essere interpretato erroneamente come un errore. Senza la ricezione del pacchetto panic, il nodo partner sa solo che la comunicazione è stata persa e non sa che si è verificato un panico. In questo caso, il nodo partner elabora la perdita di comunicazione come un errore invece di un panico e il giveback è controllato da -onfailure (e non da -auto-giveback-after-panic parameter).

 $\left(\cdot\right)$ 

 $(i)$ 

Per ulteriori informazioni su tutti storage failover modify per i parametri, vedere ["Pagine di manuale di](https://docs.netapp.com/us-en/ontap-cli-9141/storage-failover-modify.html) [ONTAP"](https://docs.netapp.com/us-en/ontap-cli-9141/storage-failover-modify.html).

## <span id="page-12-0"></span>**Comandi manuali di Takeover**

È possibile eseguire un takeover manualmente quando è necessaria la manutenzione del partner e in altre situazioni simili. A seconda dello stato del partner, il comando utilizzato per eseguire il takeover varia.

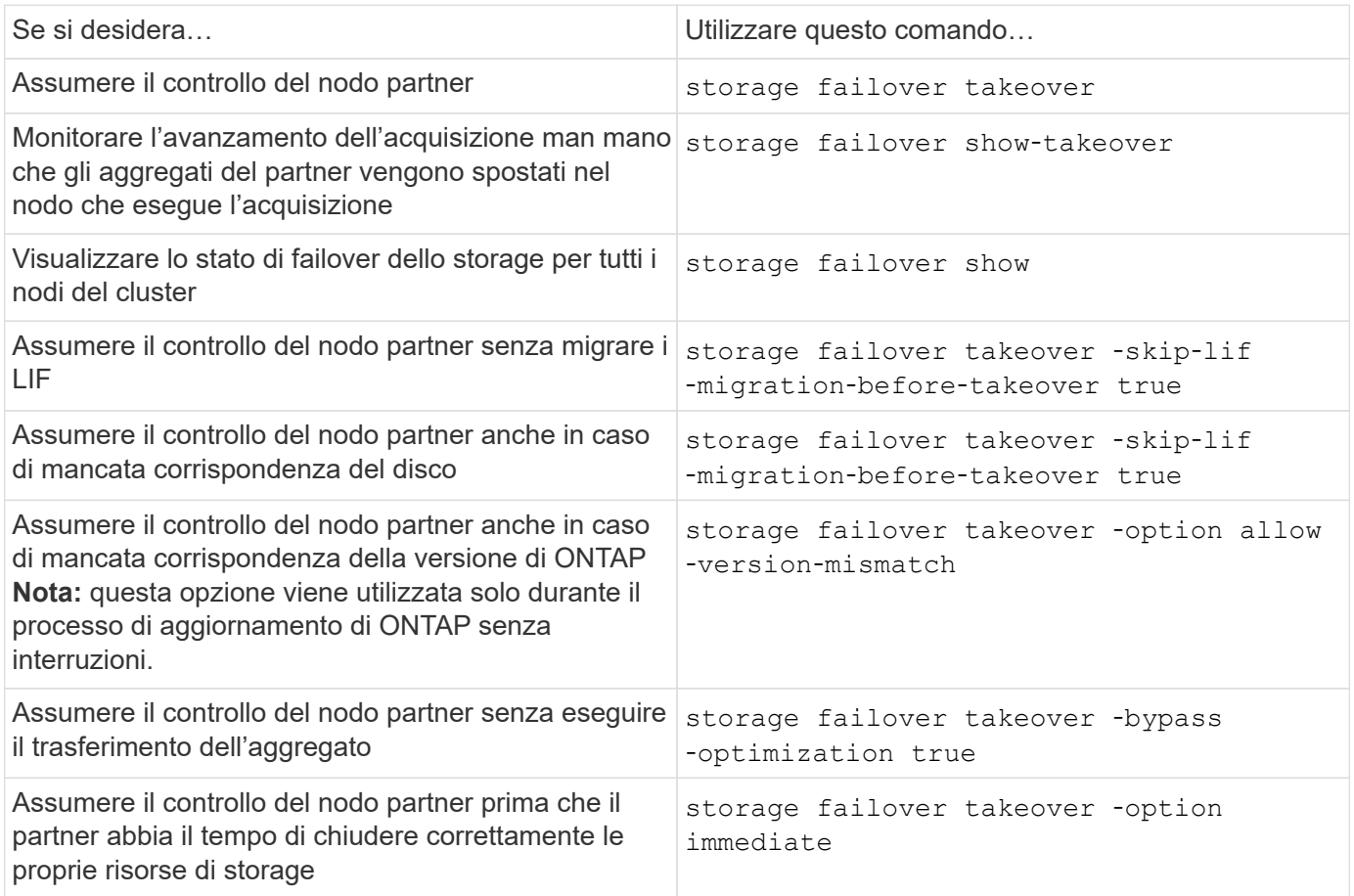

Prima di eseguire il comando di failover dello storage con l'opzione immediate, è necessario migrare i file LIF dei dati in un altro nodo utilizzando il seguente comando: network interface migrate-all -node *node*

Ŧ

Se si specifica storage failover takeover -option immediate Senza prima eseguire la migrazione dei dati LIF, la migrazione dei dati LIF dal nodo viene ritardata in modo significativo anche se skip-lif-migration-before-takeover opzione non specificata.

Analogamente, se si specifica l'opzione immediata, l'ottimizzazione del Takeover negoziato viene ignorata anche se l'opzione di ottimizzazione bypass‑è impostata su *false*.

### **Spostamento di epsilon per alcuni takeover avviati manualmente**

È consigliabile spostare epsilon se si prevede che eventuali operazioni di takeover avviate manualmente potrebbero causare un guasto inaspettato del nodo del sistema storage, lontano da una perdita di quorum a livello di cluster.

#### **A proposito di questa attività**

Per eseguire la manutenzione pianificata, è necessario assumere il controllo di uno dei nodi di una coppia ha. È necessario mantenere il quorum a livello di cluster per evitare interruzioni non pianificate dei dati dei client per i nodi rimanenti. In alcuni casi, l'esecuzione del takeover può causare un cluster che rappresenta un guasto inaspettato del nodo a causa della perdita di quorum a livello di cluster.

Questo può verificarsi se il nodo che viene sostituito contiene epsilon o se il nodo con epsilon non è integro. Per mantenere un cluster più resiliente, è possibile trasferire epsilon a un nodo integro che non viene sostituito. In genere, questo sarebbe il partner ha.

Solo i nodi sani e idonei partecipano al voto del quorum. Per mantenere il quorum a livello di cluster, sono richiesti più di N/2 voti (dove *N* rappresenta la somma dei nodi online sani e idonei). Nei cluster con un numero pari di nodi online, epsilon aggiunge ulteriore peso di voto per mantenere il quorum per il nodo a cui è assegnato.

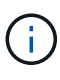

Sebbene il voto di formazione del cluster possa essere modificato utilizzando cluster modify ‑eligibility false evitare questo problema, ad eccezione di situazioni come il ripristino della configurazione del nodo o la manutenzione prolungata del nodo. Se si imposta un nodo come non idoneo, questo interrompe la fornitura dei dati SAN fino a quando il nodo non viene reimpostato su idoneo e riavviato. Anche l'accesso ai dati NAS al nodo potrebbe essere compromesso quando il nodo non è idoneo.

#### **Fasi**

- 1. Verificare lo stato del cluster e verificare che epsilon sia mantenuto da un nodo integro che non viene sostituito:
	- a. Passare al livello di privilegio avanzato, confermando che si desidera continuare quando viene visualizzato il prompt della modalità avanzata (\*>):

set -privilege advanced

b. Determinare quale nodo contiene epsilon:

cluster show

Nell'esempio seguente, Node1 contiene epsilon:

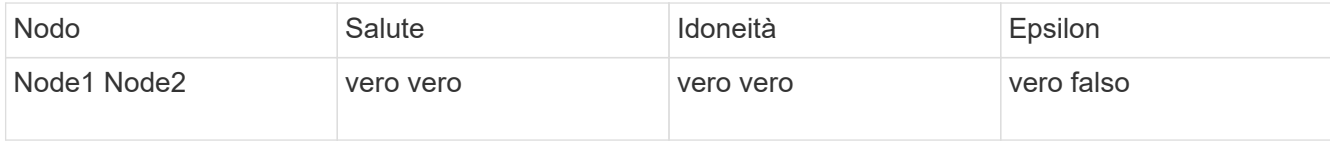

+

Se il nodo che si desidera sostituire non include epsilon, passare alla fase 4.

2. Rimuovere epsilon dal nodo che si desidera sostituire:

cluster modify -node Node1 -epsilon false

3. Assegnare epsilon al nodo partner (in questo esempio, Node2):

cluster modify -node Node2 -epsilon true

4. Eseguire l'operazione di takeover:

storage failover takeover -ofnode *node\_name*

5. Tornare al livello di privilegio admin:

set -privilege admin

## <span id="page-14-0"></span>**Comandi manuali di giveback**

È possibile eseguire un giveback normale, un giveback in cui si terminano i processi sul nodo partner o un giveback forzato.

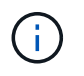

Prima di eseguire un giveback, è necessario rimuovere i dischi guasti nel sistema preso in consegna come descritto in ["Gestione di dischi e aggregati".](https://docs.netapp.com/it-it/ontap/disks-aggregates/index.html)

### **In caso di interruzione del giveback**

Se durante il processo di giveback si verifica un guasto o un'interruzione dell'alimentazione del nodo di Takeover, tale processo si interrompe e il nodo di Takeover torna in modalità Takeover fino a quando l'errore non viene riparato o l'alimentazione non viene ripristinata.

Tuttavia, ciò dipende dalla fase di giveback in cui si è verificato il guasto. Se il nodo ha riscontrato un guasto o un'interruzione dell'alimentazione durante lo stato di giveback parziale (dopo aver restituito l'aggregato root), non tornerà alla modalità Takeover. Il nodo torna invece alla modalità di parziale giveback. In tal caso, completare il processo ripetendo l'operazione di giveback.

### **Se il giveback è veto**

Se il giveback è vetoed, è necessario controllare i messaggi EMS per determinare la causa. A seconda del motivo o dei motivi, è possibile decidere se è possibile eseguire l'override dei veti in modo sicuro.

Il storage failover show-giveback il comando visualizza l'avanzamento del giveback e indica quale sottosistema ha posto il veto del giveback, se presente. I veti morbidi possono essere ignorati, mentre i veti difficili non possono essere, anche se forzati. Le seguenti tabelle riepilogano i file soft vetoes che non devono essere sovrascritti, insieme alle soluzioni consigliate.

È possibile rivedere i dettagli EMS per qualsiasi veto di giveback utilizzando il seguente comando:

```
event log show -node * -event gb*
```
### **Giveback dell'aggregato root**

Questi veti non si applicano alle operazioni di trasferimento degli aggregati:

Modulo del sottosistema di vetoing Soluzione alternativa

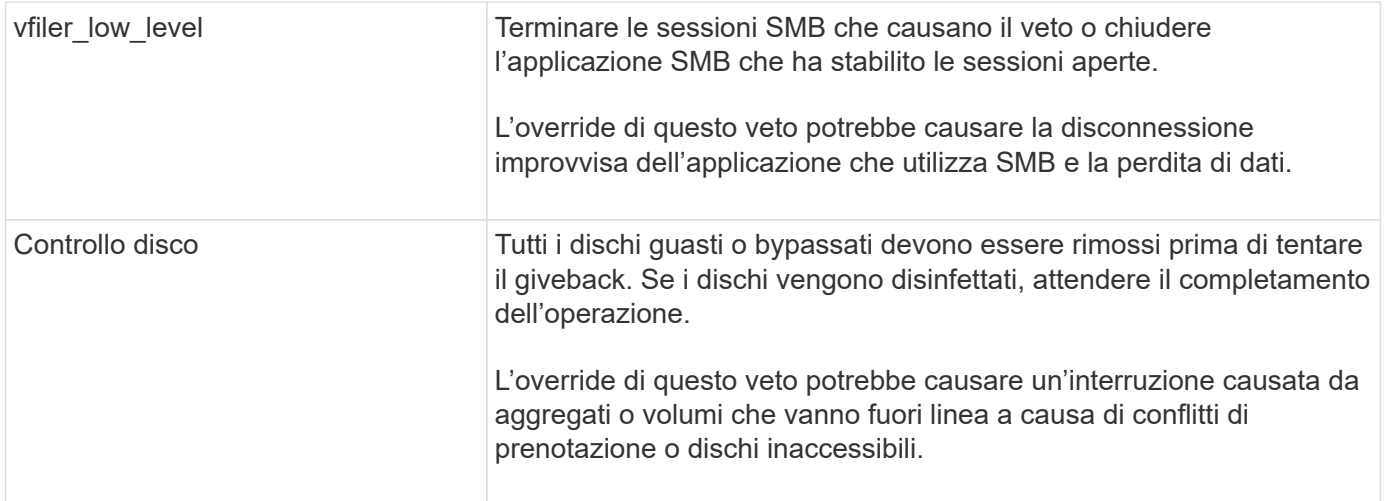

## **Giveback degli aggregati SFO**

Questi veti non si applicano alle operazioni di trasferimento degli aggregati:

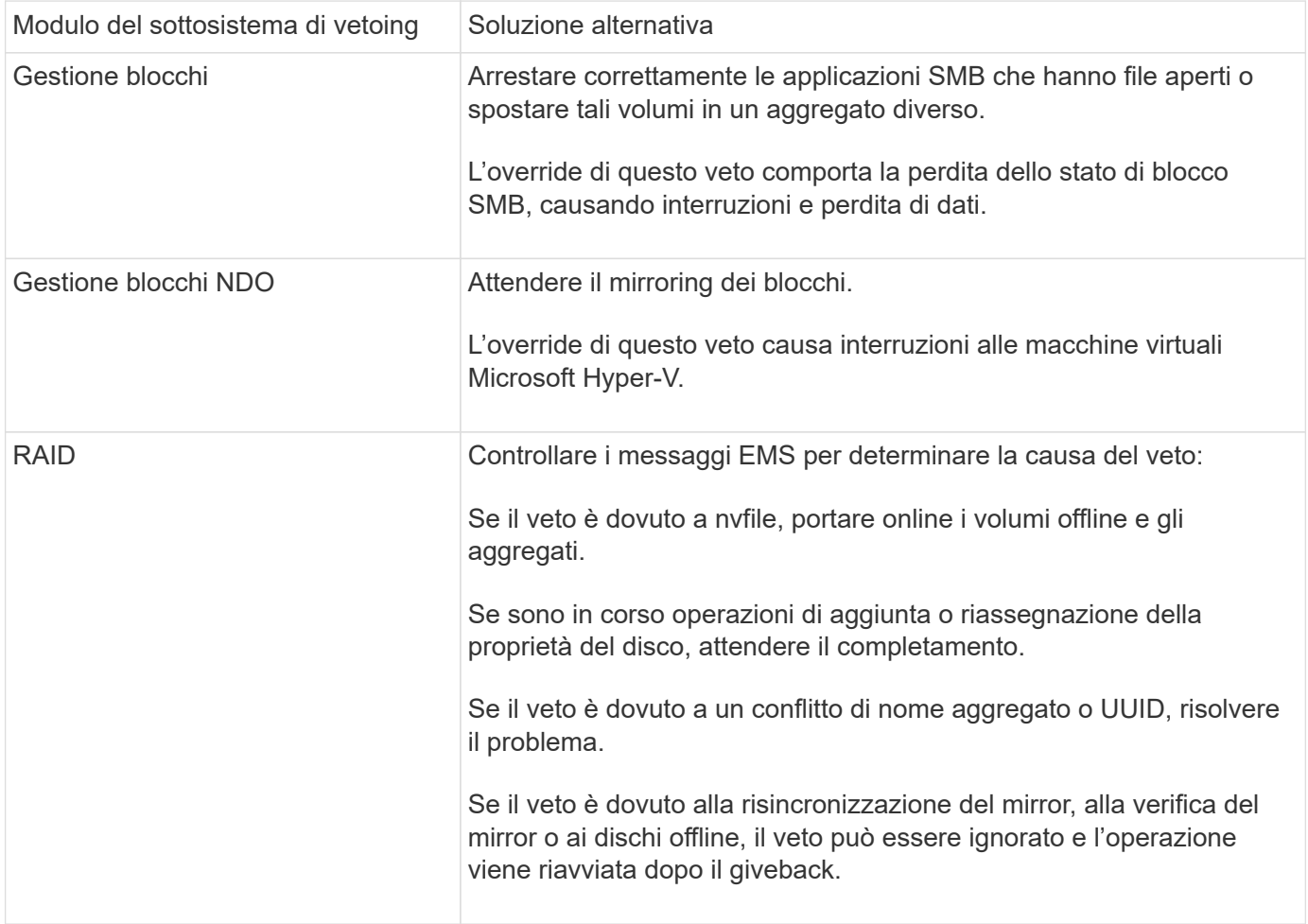

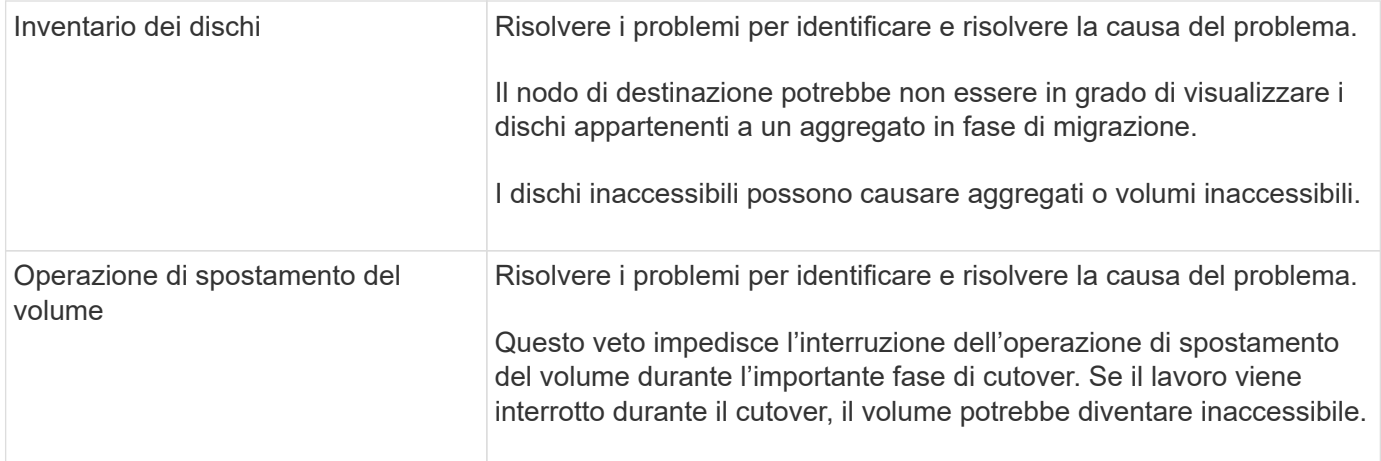

### **Comandi per l'esecuzione di un giveback manuale**

È possibile avviare manualmente un giveback su un nodo di una coppia ha per restituire lo storage al proprietario originale dopo aver completato la manutenzione o aver risolto eventuali problemi che hanno causato il takeover.

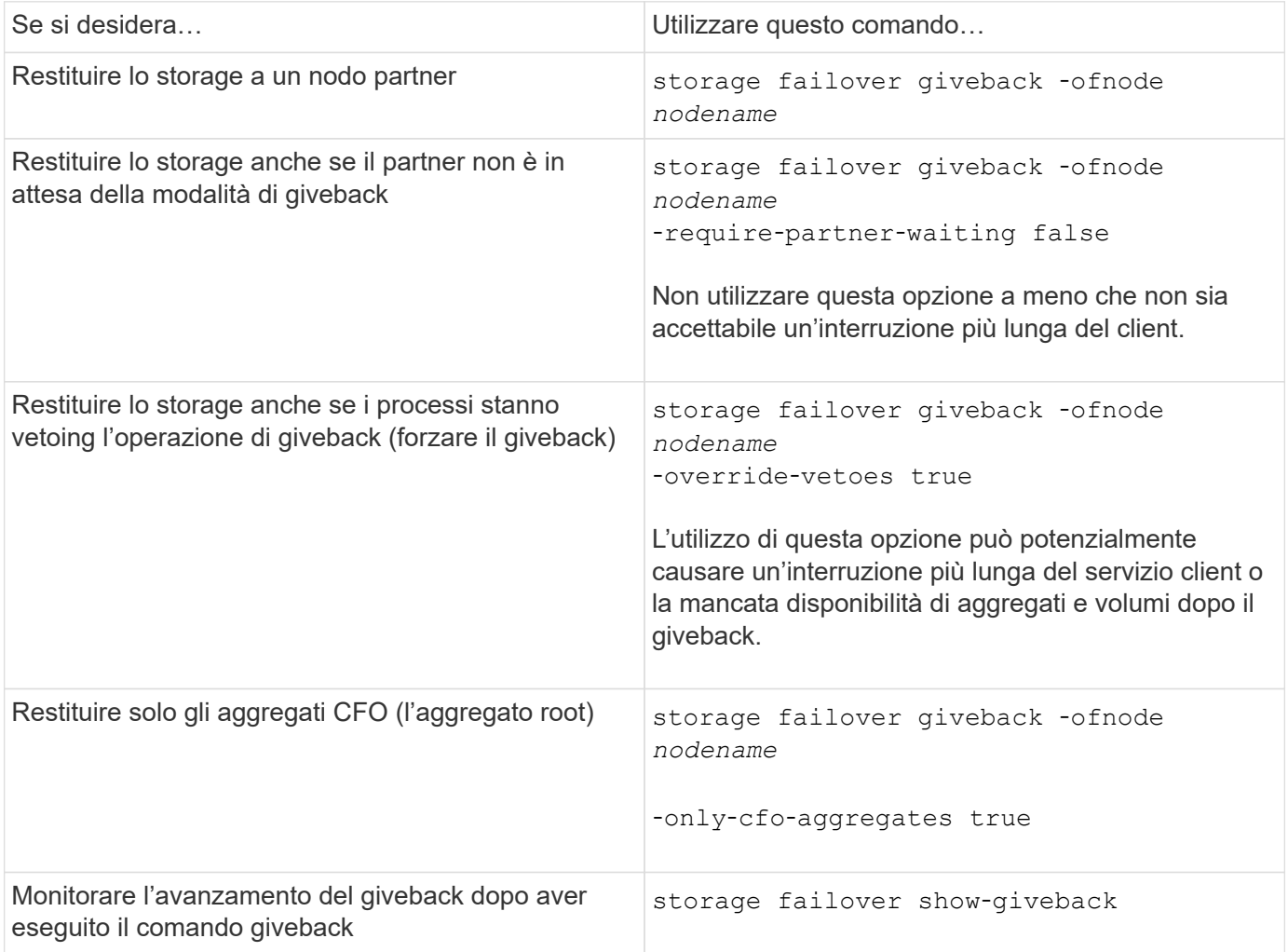

## <span id="page-17-0"></span>**Test di Takeover e giveback**

Dopo aver configurato tutti gli aspetti della coppia ha, è necessario verificare che funzioni come previsto per mantenere l'accesso ininterrotto allo storage di entrambi i nodi durante le operazioni di takeover e giveback. Durante il processo di acquisizione, il nodo locale (o Takeover) deve continuare a fornire i dati normalmente forniti dal nodo partner. Durante il giveback, il controllo e la consegna dello storage del partner dovrebbero tornare al nodo partner.

**Fasi**

- 1. Verificare che i cavi di interconnessione ha siano collegati correttamente.
- 2. Verificare che sia possibile creare e recuperare file su entrambi i nodi per ciascun protocollo concesso in licenza.
- 3. Immettere il seguente comando:

storage failover takeover -ofnode partnernode

Vedere la pagina man per i dettagli sui comandi.

4. Immettere uno dei seguenti comandi per confermare che si è verificato il Takeover:

storage failover show-takeover

storage failover show

Se si dispone di storage failover del comando -auto-giveback opzione attivata:

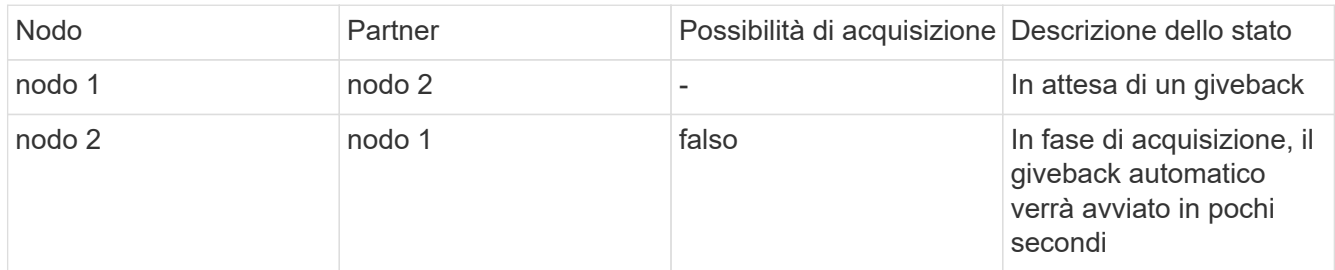

Se si dispone di storage failover del comando -auto-giveback opzione disattivata:

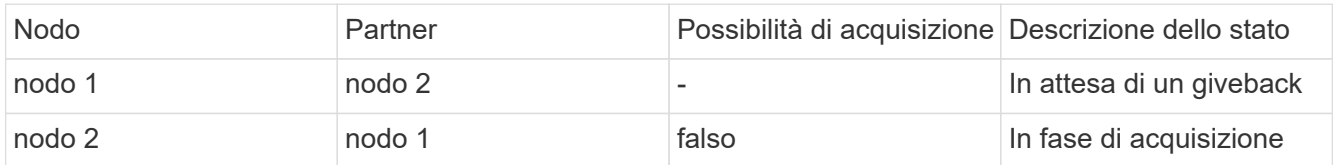

5. Visualizzare tutti i dischi appartenenti al nodo partner (Node2) che il nodo di Takeover (Node1) può rilevare:

storage disk show -home node2 -ownership

Il seguente comando visualizza tutti i dischi appartenenti a Node2 che Node1 può rilevare: cluster::> storage disk show -home node2 -ownership

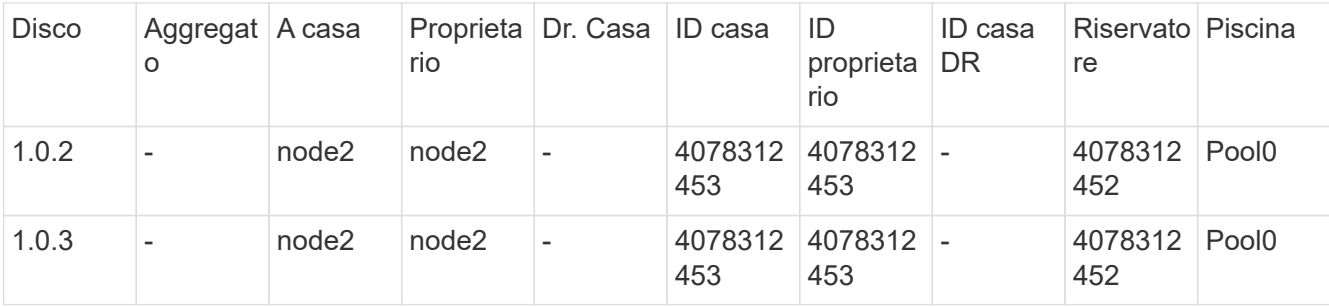

6. Verificare che il nodo di Takeover (Node1) controlli gli aggregati del nodo partner (Node2):

aggr show -fields home-id, home-name, is-home

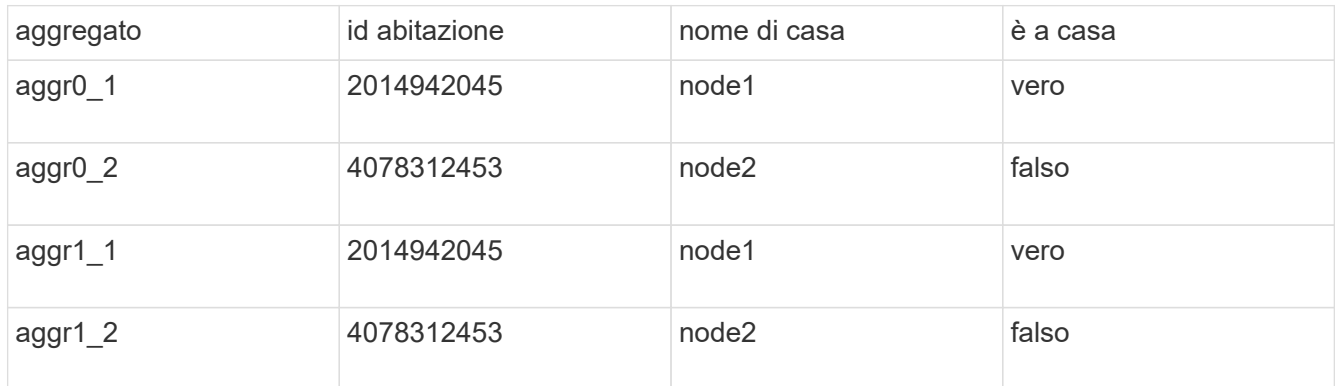

Durante l'acquisizione, il valore "is-home" degli aggregati del nodo partner è falso.

7. Restituire il servizio dati del nodo partner dopo aver visualizzato il messaggio "Waiting for giveback":

storage failover giveback -ofnode partnernode

8. Immettere uno dei seguenti comandi per osservare l'avanzamento dell'operazione di giveback:

storage failover show-giveback

storage failover show

9. Procedere, a seconda che sia stato visualizzato il messaggio che indica che il giveback è stato completato correttamente:

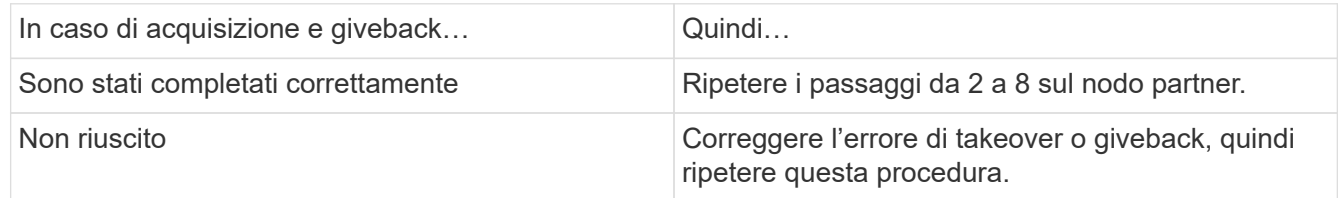

## <span id="page-18-0"></span>**Comandi per il monitoraggio di una coppia ha**

È possibile utilizzare i comandi ONTAP per monitorare lo stato della coppia ha. Se si verifica un Takeover, è anche possibile determinare la causa del Takeover.

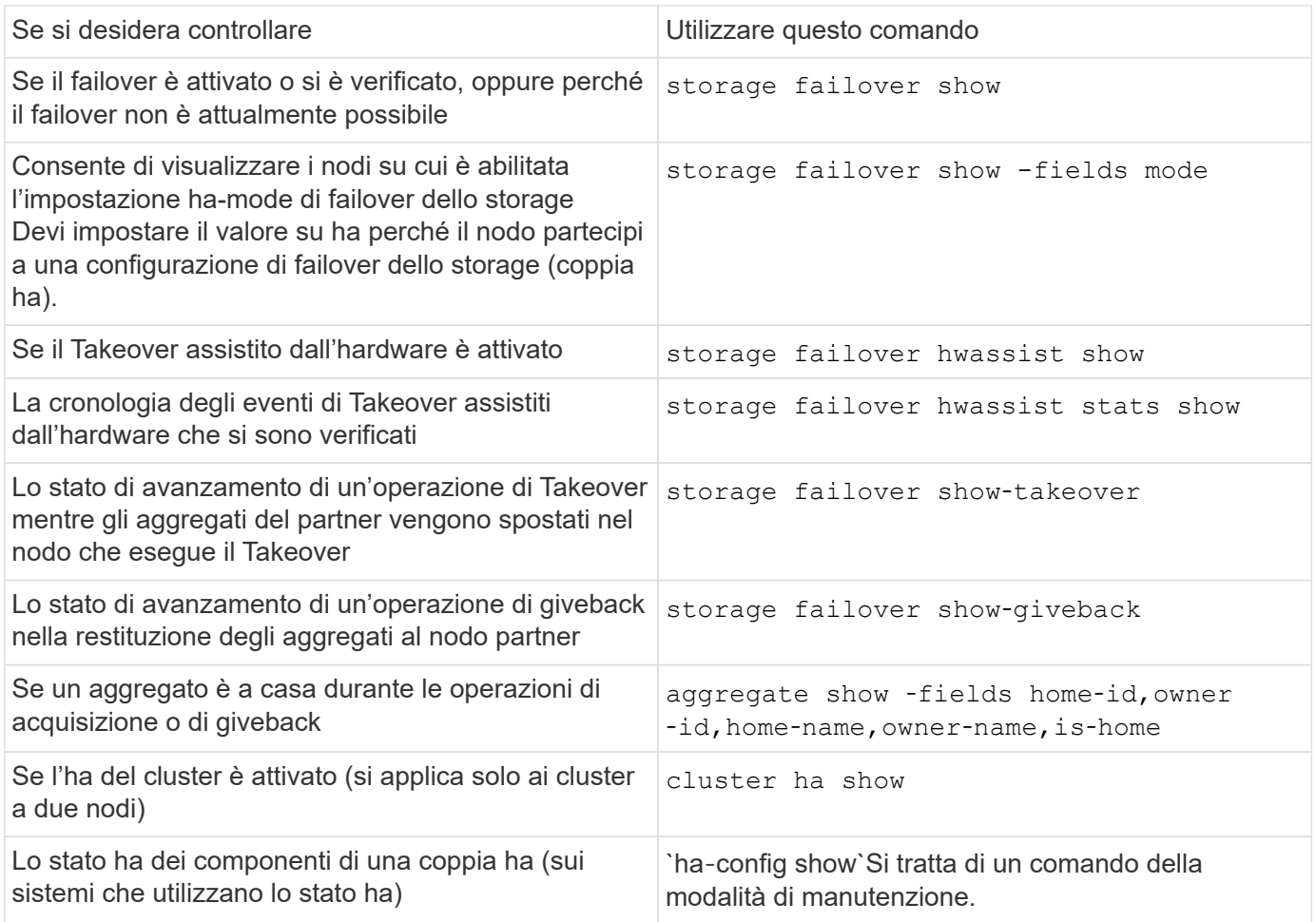

## **stati dei nodi visualizzati dai comandi di tipo show di failover dello storage**

L'elenco seguente descrive gli stati dei nodi in cui si trova storage failover show viene visualizzato il comando.

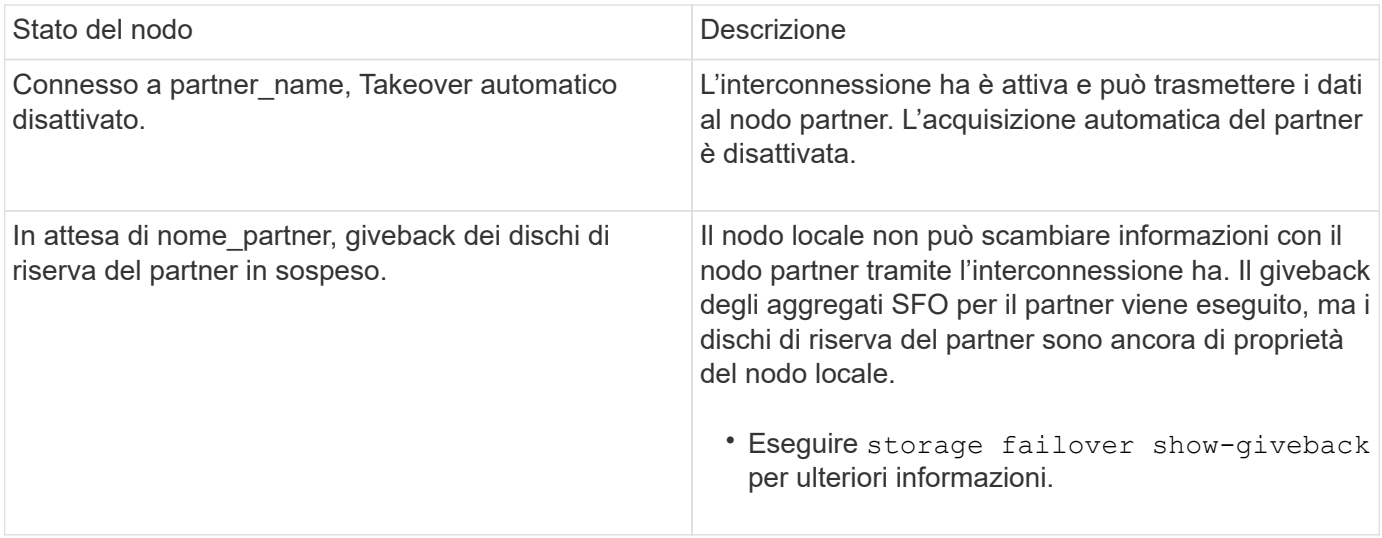

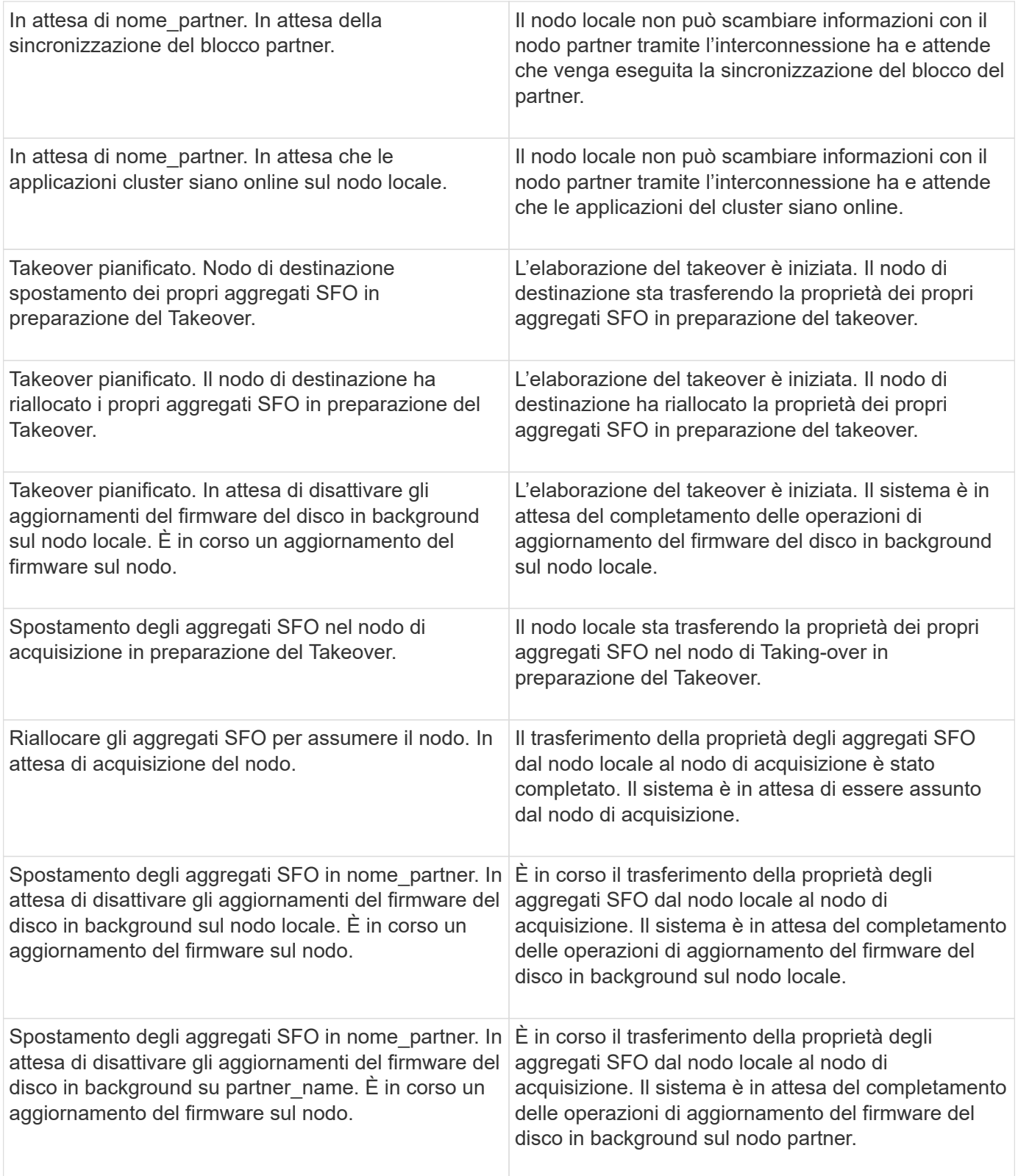

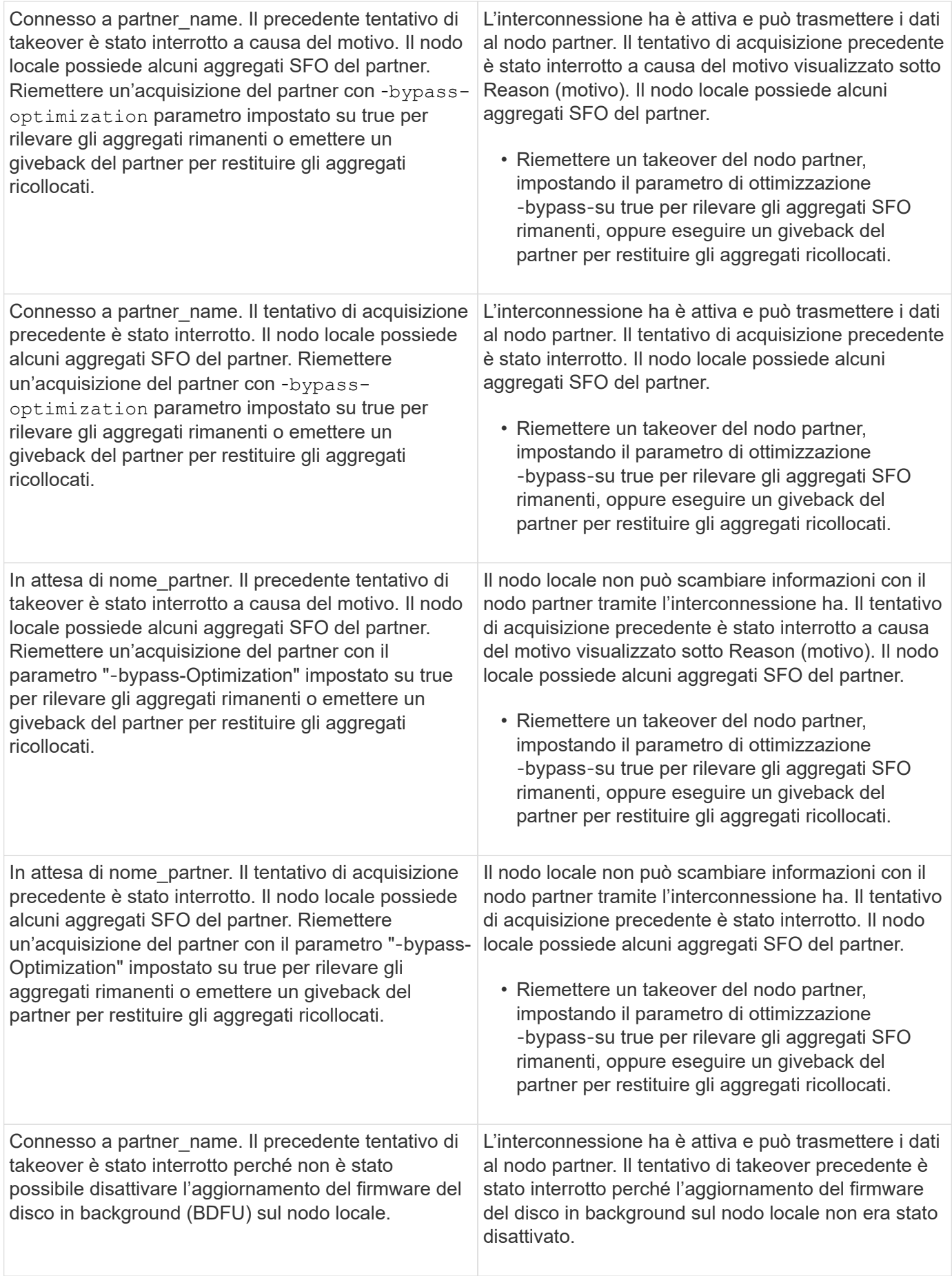

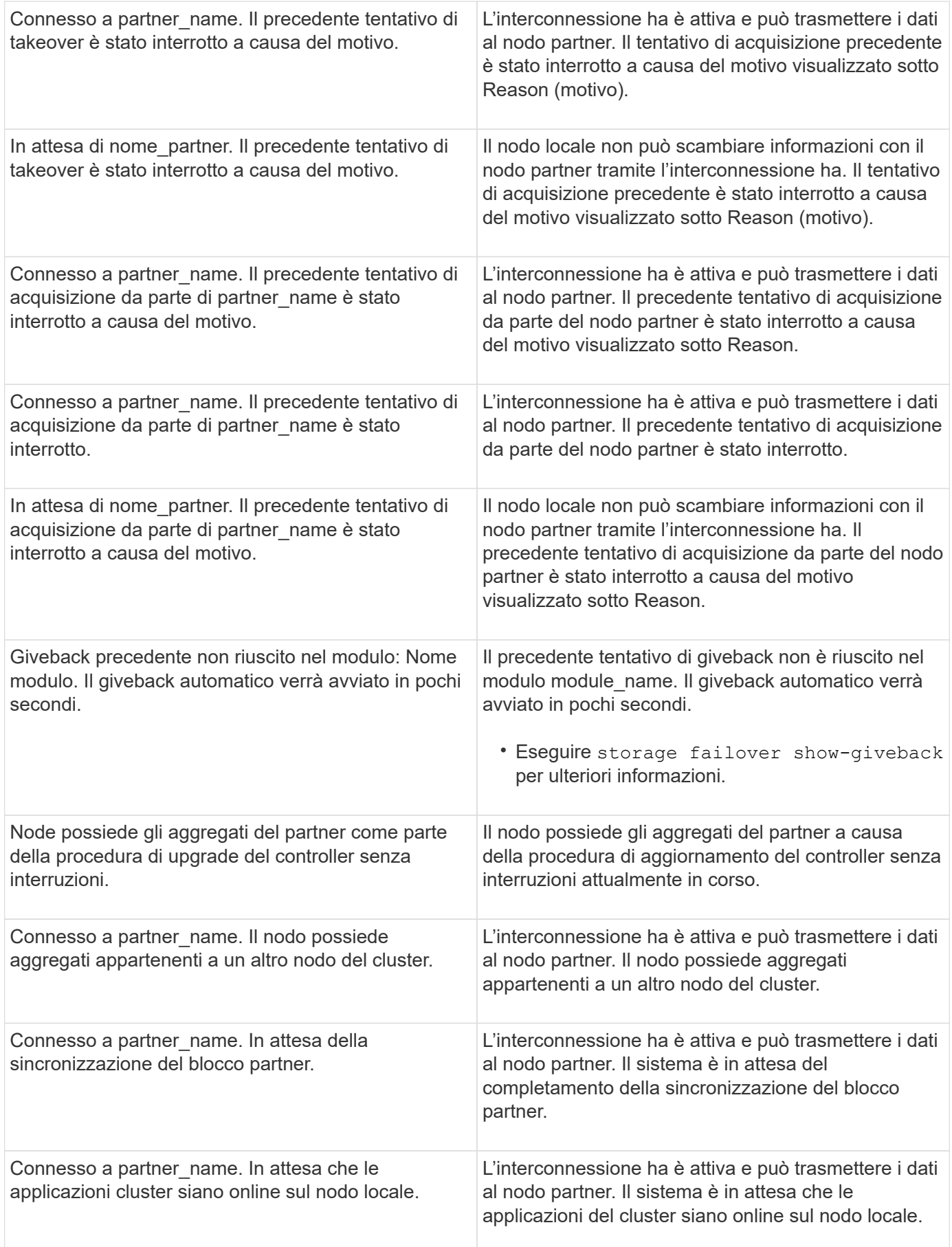

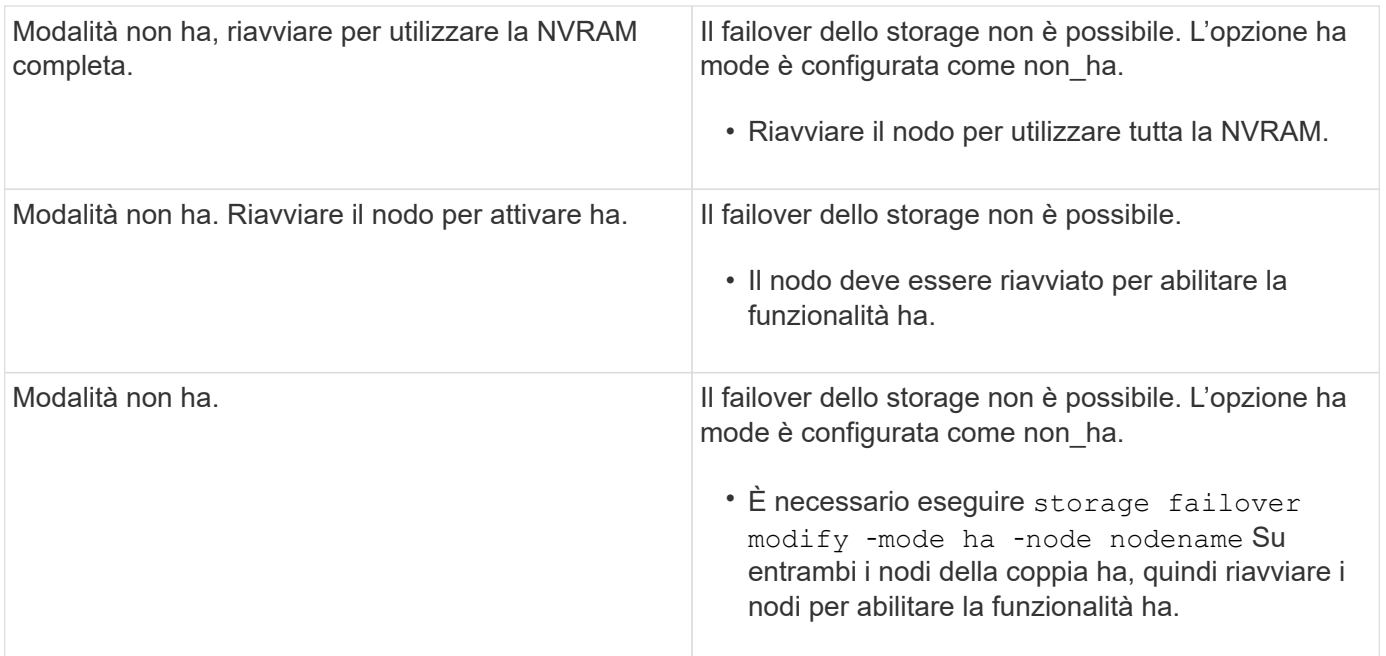

## <span id="page-23-0"></span>**Comandi per abilitare e disabilitare il failover dello storage**

Utilizzare i seguenti comandi per attivare e disattivare la funzionalità di failover dello storage.

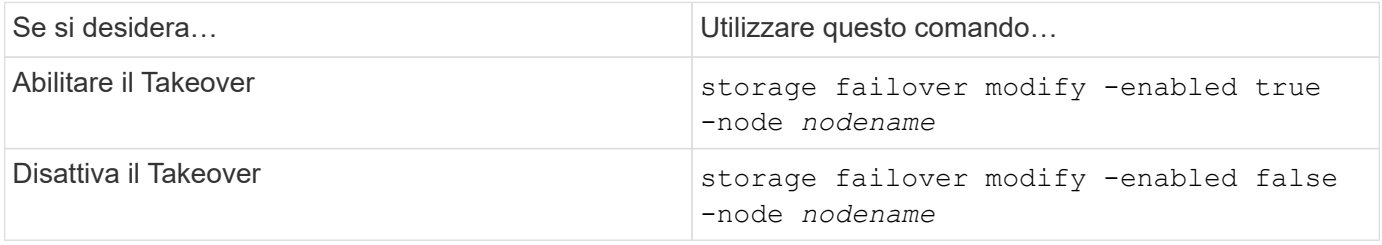

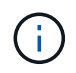

È necessario disattivare il failover dello storage solo se necessario come parte di una procedura di manutenzione.

## <span id="page-23-1"></span>**Arrestare o riavviare un nodo senza avviare il Takeover in un cluster a due nodi**

Arrestare o riavviare un nodo in un cluster a due nodi senza avviare il Takeover quando si esegue una determinata manutenzione hardware su un nodo o uno shelf e si desidera limitare il tempo di inattività mantenendo il nodo partner attivo, oppure quando si verificano problemi che impediscono un takeover manuale e si desidera mantenere aggiornati gli aggregati del nodo partner e fornire i dati. Inoltre, se il supporto tecnico sta fornendo assistenza per la risoluzione dei problemi, potrebbe essere necessario eseguire questa procedura come parte di tali sforzi.

#### **A proposito di questa attività**

• Prima di inibire il Takeover (utilizzando il -inhibit-takeover true Parametro), si disattiva il cluster ha.

- In un cluster a due nodi, il cluster ha garantisce che il guasto di un nodo non disabiliti il cluster. Tuttavia, se non si disattiva il cluster ha prima di utilizzare -inhibit-takeover true parametro, entrambi i nodi interrompono la fornitura dei dati.
- Se si tenta di arrestare o riavviare un nodo prima di disattivare il cluster ha, ONTAP emette un avviso e richiede di disattivare il cluster ha.
- La migrazione delle LIF (interfacce logiche) al nodo partner che si desidera mantenere in linea.
- Se sul nodo che si sta arrestando o riavviando sono presenti aggregati che si desidera mantenere, spostarli nel nodo che si desidera mantenere in linea.

#### **Fasi**

4.

1. Verificare che entrambi i nodi siano integri: cluster show

Per entrambi i nodi, true viene visualizzato in Health colonna.

cluster::> cluster show Node Health Eligibility ------------ ------- ----------- node1 true true node2 true true

- 2. Migrare tutte le LIF dal nodo che si desidera arrestare o riavviare al nodo partner: network interface migrate-all -node *node\_name*
- 3. Se sul nodo si arresta o si riavvia ci sono aggregati che si desidera mantenere in linea quando il nodo è inattivo, trasferirli sul nodo partner; in caso contrario, passare alla fase successiva.
	- a. Mostrare gli aggregati sul nodo che si desidera arrestare o riavviare: storage aggregates show -node *node\_name*

Ad esempio, node1 è il nodo che verrà arrestato o riavviato:

cluster::> storage aggregates show -node node1 Aggregate Size Available Used% State #Vols Nodes RAID Status --------- ---- --------- ----- ----- ----- ----- ---- ----- aggr0\_node\_1\_0 744.9GB 32.68GB 96% online 2 node1 raid\_dp, normal aggr1 2.91TB 2.62TB 10% online 8 node1 raid dp, normal aggr2 4.36TB 3.74TB 14% online 12 node1 raid\_dp, normal test2 aggr 2.18TB 2.18TB 0% online 7 node1 raid dp, normal 4 entries were displayed.

b. Spostare gli aggregati nel nodo partner:

storage aggregate relocation start -node *node\_name* -destination *node\_name* -aggregate-list *aggregate\_name*

Ad esempio, gli aggregati aggr1, aggr2 e test2 aggr vengono spostati da node1 a node2:

```
storage aggregate relocation start -node node1 -destination node2 -aggregate
-list aggr1,aggr2,test2_aggr
```
4. Disattiva cluster ha:

cluster ha modify -configured false

L'output di ritorno conferma che ha è disattivato: Notice: HA is disabled

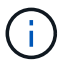

Questa operazione non disattiva il failover dello storage.

- 5. Arrestare o riavviare e inibire il takeover del nodo di destinazione, utilizzando il comando appropriato:
	- system node halt -node *node\_name* -inhibit-takeover true
	- system node reboot -node *node\_name* -inhibit-takeover true

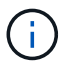

Nell'output del comando, viene visualizzato un avviso che chiede se si desidera procedere, digitare y.

6. Verificare che il nodo ancora in linea sia in buono stato (mentre il partner non è attivo): cluster show

Per il nodo online, true viene visualizzato in Health colonna.

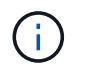

Nell'output del comando, viene visualizzato un avviso che indica che il cluster ha non è configurato. È possibile ignorare l'avviso in questo momento.

- 7. Eseguire le azioni necessarie per arrestare o riavviare il nodo.
- 8. Avviare il nodo non allineato dal prompt DEL CARICATORE: boot\_ontap
- 9. Verificare che entrambi i nodi siano integri: cluster show

Per entrambi i nodi, true viene visualizzato in Health colonna.

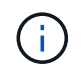

Nell'output del comando, viene visualizzato un avviso che indica che il cluster ha non è configurato. È possibile ignorare l'avviso in questo momento.

10. Riabilitare il cluster ha:

cluster ha modify -configured true

11. Se prima di questa procedura sono state spostate le aggregazioni nel nodo partner, spostarle di nuovo nel nodo principale; in caso contrario, passare alla fase successiva:

```
storage aggregate relocation start -node node_name -destination node_name
-aggregate-list aggregate_name
```
Ad esempio, gli aggregati aggr1, aggr2 e test2 aggr vengono spostati dal nodo node2 al nodo node1: storage aggregate relocation start -node *node2* -destination *node1* -aggregate -list *aggr1*,*aggr2*,*test2\_aggr*

- 12. Ripristinare le LIF alle porte home:
	- a. Visualizza le LIF che non sono a casa: network interface show -is-home false
	- b. Se esistono LIF non domestiche che non sono state migrate dal nodo DOWN, verificare che sia sicuro spostarle prima di eseguire il ripristino.
	- c. In caso di sicurezza, ripristinare tutte le LIF a casa. network interface revert \*

#### **Informazioni sul copyright**

Copyright © 2024 NetApp, Inc. Tutti i diritti riservati. Stampato negli Stati Uniti d'America. Nessuna porzione di questo documento soggetta a copyright può essere riprodotta in qualsiasi formato o mezzo (grafico, elettronico o meccanico, inclusi fotocopie, registrazione, nastri o storage in un sistema elettronico) senza previo consenso scritto da parte del detentore del copyright.

Il software derivato dal materiale sottoposto a copyright di NetApp è soggetto alla seguente licenza e dichiarazione di non responsabilità:

IL PRESENTE SOFTWARE VIENE FORNITO DA NETAPP "COSÌ COM'È" E SENZA QUALSIVOGLIA TIPO DI GARANZIA IMPLICITA O ESPRESSA FRA CUI, A TITOLO ESEMPLIFICATIVO E NON ESAUSTIVO, GARANZIE IMPLICITE DI COMMERCIABILITÀ E IDONEITÀ PER UNO SCOPO SPECIFICO, CHE VENGONO DECLINATE DAL PRESENTE DOCUMENTO. NETAPP NON VERRÀ CONSIDERATA RESPONSABILE IN ALCUN CASO PER QUALSIVOGLIA DANNO DIRETTO, INDIRETTO, ACCIDENTALE, SPECIALE, ESEMPLARE E CONSEQUENZIALE (COMPRESI, A TITOLO ESEMPLIFICATIVO E NON ESAUSTIVO, PROCUREMENT O SOSTITUZIONE DI MERCI O SERVIZI, IMPOSSIBILITÀ DI UTILIZZO O PERDITA DI DATI O PROFITTI OPPURE INTERRUZIONE DELL'ATTIVITÀ AZIENDALE) CAUSATO IN QUALSIVOGLIA MODO O IN RELAZIONE A QUALUNQUE TEORIA DI RESPONSABILITÀ, SIA ESSA CONTRATTUALE, RIGOROSA O DOVUTA A INSOLVENZA (COMPRESA LA NEGLIGENZA O ALTRO) INSORTA IN QUALSIASI MODO ATTRAVERSO L'UTILIZZO DEL PRESENTE SOFTWARE ANCHE IN PRESENZA DI UN PREAVVISO CIRCA L'EVENTUALITÀ DI QUESTO TIPO DI DANNI.

NetApp si riserva il diritto di modificare in qualsiasi momento qualunque prodotto descritto nel presente documento senza fornire alcun preavviso. NetApp non si assume alcuna responsabilità circa l'utilizzo dei prodotti o materiali descritti nel presente documento, con l'eccezione di quanto concordato espressamente e per iscritto da NetApp. L'utilizzo o l'acquisto del presente prodotto non comporta il rilascio di una licenza nell'ambito di un qualche diritto di brevetto, marchio commerciale o altro diritto di proprietà intellettuale di NetApp.

Il prodotto descritto in questa guida può essere protetto da uno o più brevetti degli Stati Uniti, esteri o in attesa di approvazione.

LEGENDA PER I DIRITTI SOTTOPOSTI A LIMITAZIONE: l'utilizzo, la duplicazione o la divulgazione da parte degli enti governativi sono soggetti alle limitazioni indicate nel sottoparagrafo (b)(3) della clausola Rights in Technical Data and Computer Software del DFARS 252.227-7013 (FEB 2014) e FAR 52.227-19 (DIC 2007).

I dati contenuti nel presente documento riguardano un articolo commerciale (secondo la definizione data in FAR 2.101) e sono di proprietà di NetApp, Inc. Tutti i dati tecnici e il software NetApp forniti secondo i termini del presente Contratto sono articoli aventi natura commerciale, sviluppati con finanziamenti esclusivamente privati. Il governo statunitense ha una licenza irrevocabile limitata, non esclusiva, non trasferibile, non cedibile, mondiale, per l'utilizzo dei Dati esclusivamente in connessione con e a supporto di un contratto governativo statunitense in base al quale i Dati sono distribuiti. Con la sola esclusione di quanto indicato nel presente documento, i Dati non possono essere utilizzati, divulgati, riprodotti, modificati, visualizzati o mostrati senza la previa approvazione scritta di NetApp, Inc. I diritti di licenza del governo degli Stati Uniti per il Dipartimento della Difesa sono limitati ai diritti identificati nella clausola DFARS 252.227-7015(b) (FEB 2014).

#### **Informazioni sul marchio commerciale**

NETAPP, il logo NETAPP e i marchi elencati alla pagina<http://www.netapp.com/TM> sono marchi di NetApp, Inc. Gli altri nomi di aziende e prodotti potrebbero essere marchi dei rispettivi proprietari.